# Gestión de Resolución de Problemas

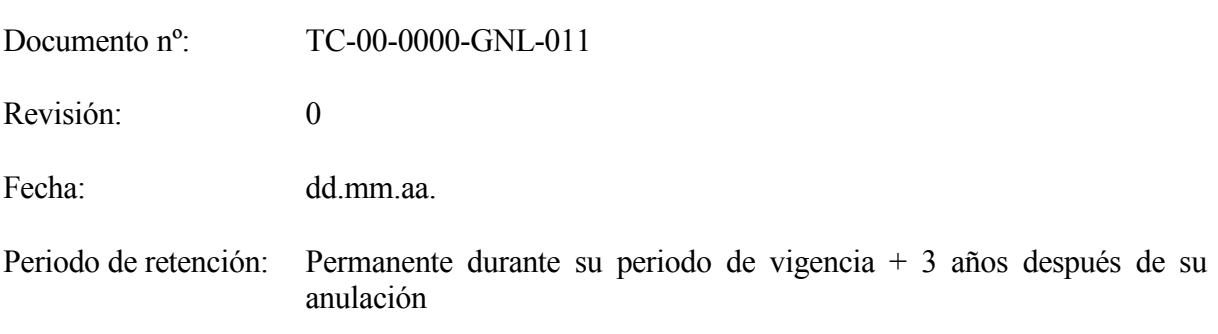

Gestión de Resolución de Problemas

GNL011.DOC

# Índice

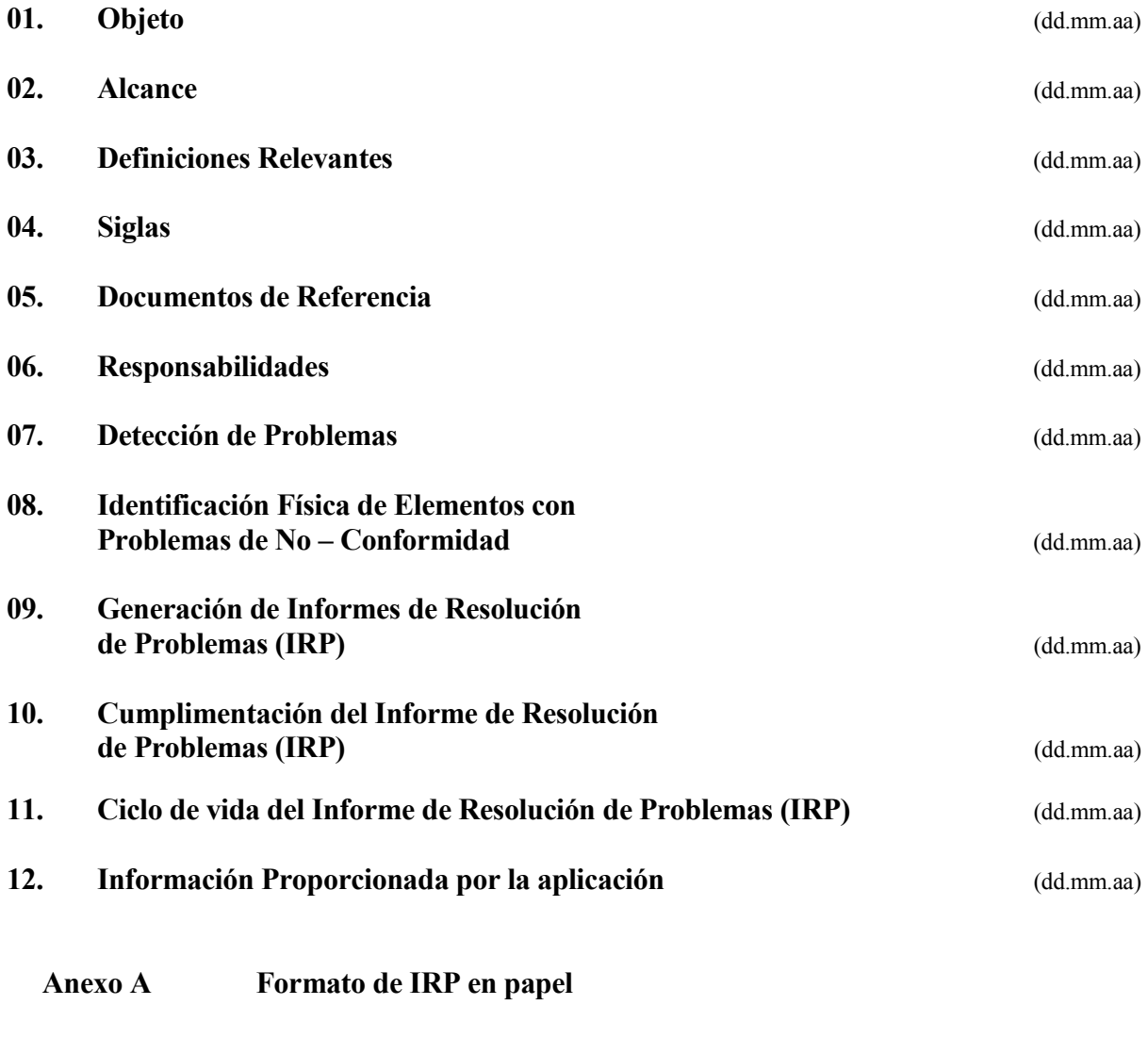

Anexo B Ejemplo de IRP

#### Gestión de Resolución de Problemas

### 2

#### $01.$   $Objeto$  (dd.mm.aa)

 El objeto del presente documento es definir los métodos previstos para la identificación, tratamiento y resolución de problemas y para el tratamiento de los productos cuyas características de calidad, o exigencias medioambientales no estén de acuerdo con los requisitos aplicables

#### $02.$  Alcance (dd.mm.aa)

 Este documento aplica a la resolución de cualquier problema que afecte a algún proceso que constituya un producto o sistema cuya responsabilidad de suministro corresponda a alguna de las empresas que componen Tecnología y Contratación (ver procedimiento TC-00-0000-GNL-001 titulado "Estructura empresarial de Tecnología y Contratación"), incluyendo las interfases con su estructura organizativa, con el cliente y con la sociedad.

 En el ámbito de aplicación de este documento, el concepto problema incluye los conceptos de "no - conformidad", "queja de cliente, "avería" y, en general, cualquier situación adversa, que afecte a la calidad, la seguridad, la economía o el entorno ambiental de las actividades realizadas.

#### 03. Definiciones Relevantes (dd.mm.aa)

 Se definen a continuación algunos términos con el fin de establecer el sentido preciso con el que serán utilizados en este documento.

#### Concesión

Autorización para utilizar o liberar un producto que no es conforme con los requisitos especificados.

#### Documento

Información y su medio de soporte.

#### Estructura de la organización

Disposición de responsabilidades, autoridades y relaciones entre el personal.

### Información

Datos que poseen significado.

GNL011.DOC

#### No conformidad

Incumplimiento de un requisito.

#### **Organización**

Conjunto de personas e instalaciones con una disposición de responsabilidades, autoridades y relaciones.

#### Periodo de retención

Periodo de tiempo durante el cual la sociedad correspondiente se compromete a tener disponibles los documentos relacionados con la calidad.

#### Problema

Conjunto de hechos o circunstancias que dificultan la consecución de algún fin.

#### Procedimiento

Forma especificada para lleva a cabo una actividad o un proceso.

#### Proceso

Conjunto de actividades mutuamente relacionadas o que interactúan, las cuáles transforman entradas en salidas.

#### Producto

Resultado de un proceso.

#### Proyecto

Proceso único consistente en un conjunto de actividades coordinadas y controladas con fechas de inicio y de finalización, llevadas a cabo para lograr un objetivo conforme con requisitos específicos, incluyendo las limitaciones de tiempo, costo y recursos.

### Reparación

Acción tomada sobre un producto no conforme para convertirlo en aceptable para su utilización prevista.

## Reproceso

Acción tomada sobre un producto no conforme para que cumpla con los requisitos.

**Requisito** 

Necesidad o expectativa, generalmente implícita u obligatoria.

 $04.$  Siglas (dd.mm.aa)

El significado de las siglas utilizadas en este documento se indican a continuación:

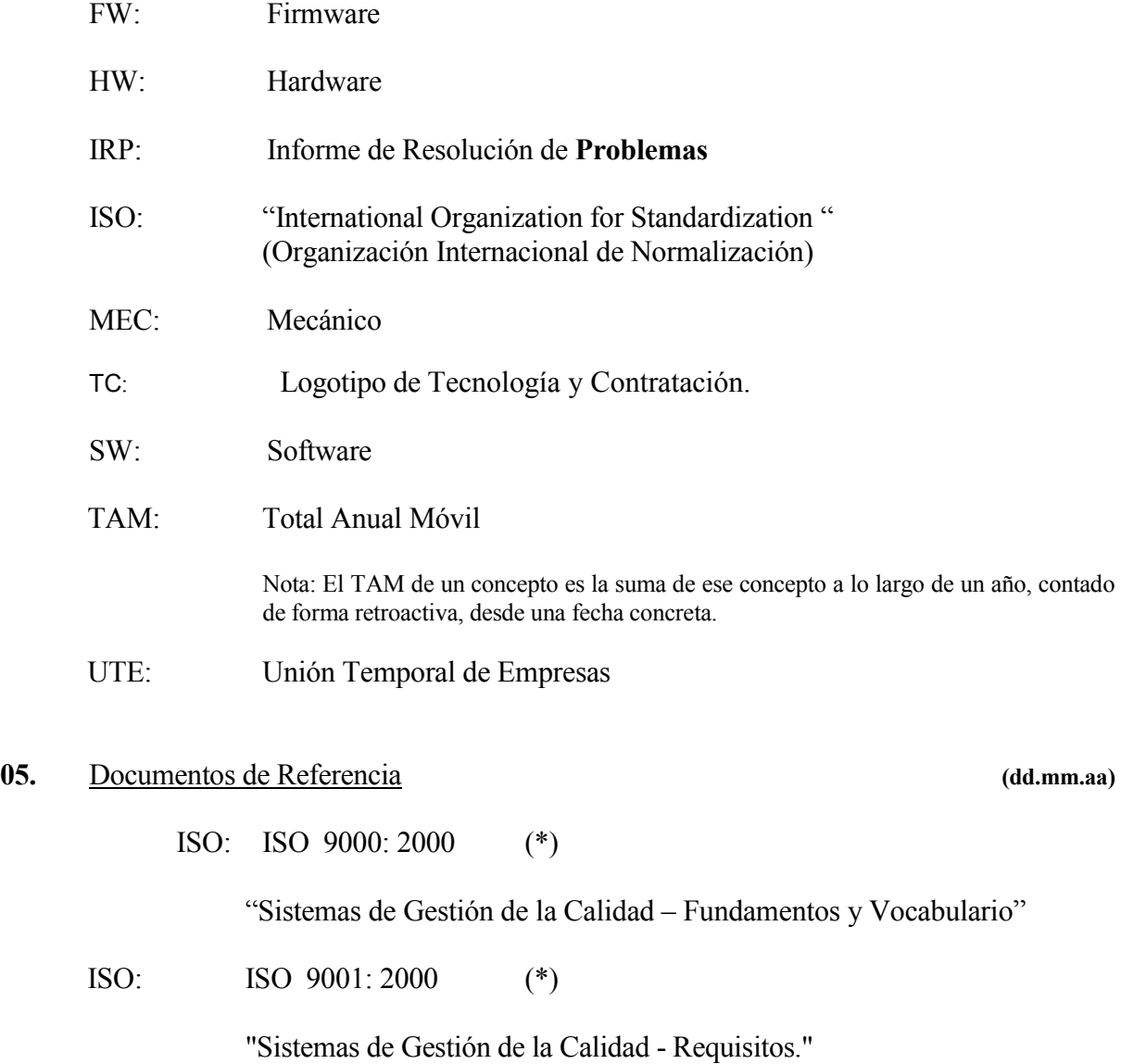

 Apartados: 8.3. "Control del producto no conforme" 8.5.2. "Acción correctiva" 8.5.3. "Acción preventiva"

ISO: ISO 14001: 1996 (\*)

"Sistemas de Gestión Medioambiental"

Apartados: 4.4.4. "Documentación del Sistema de Gestión Medioambiental" 4.4.5. "Control de la documentación"

(\*) Se consideran también las normas nacionales equivalentes.

#### 06. Responsabilidades (dd.mm.aa)

 La responsabilidad de iniciar los Informes de Resolución de Problemas corresponderá a la persona que detecta el problema.

 Las responsabilidades asociadas a las sucesivas fases del proceso de resolución de problemas se indican en el procedimiento que muestra el funcionamiento de la aplicación de IRP.

 El Departamento de Gestión de la Calidad y Medio Ambiente será responsable de la gestión de IRP dentro de la Base de Datos de Access para su posterior análisis.

### 07. Detección de Problemas (dd.mm.aa)

 La detección de un problema se produce siempre que, en la realización de cualquier proceso, exista una disconformidad entre el resultado que se obtiene y el esperado.

 La detección de problemas de no conformidad a nivel interno se produce generalmente en el curso de las inspecciones, mediciones y pruebas, cuando se detectan incumplimientos de las especificaciones del cliente y/o de la documentación interna utilizada.

 A nivel externo, el cliente puede detectar problemas de no conformidad en cualquier parte del proceso.

#### 08. Identificación Física de Problemas de No Conformidad (dd.mm.aa)

Gestión de Resolución de Problemas

GNL011.DOC

 Una vez detectado un problema, si se trata de un producto (o parte de un producto) físico, se procederá a su identificación con una etiqueta que lo identifique como producto no conforme.

 La manipulación de dichos productos no conformes y el formato de las etiquetas identificativas están definidos en los procedimientos de funcionamiento de almacén correspondientes.

 Cuando el problema afecte a productos intangibles tales como "gestiones" o "servicios" o "software" (en determinados casos), no procederá la identificación física mediante etiquetas.

#### 09. Generación de Informes de Resolución de Problemas (IRP) (dd.mm.aa)

 Los Informes de Resolución de Problemas se generarán al menos, en las siguientes situaciones:

- a) En cualquier fase de un proyecto/servicio, siempre que exista una discrepancia entre el producto que se obtiene y el esperado, que provoque:
	- $\checkmark$  Pérdida de imagen en el exterior.
	- Desmotivación del personal.
	- Incidencias que afecten a la calidad, costo, calendario, seguridad o entorno ambiental del proyecto/servicio.
- b) Cuando se descubra alguna incidencia que, potencialmente, pueda afectar de forma negativa a la calidad de los suministros en poder del cliente.
- c) Cuando se reciba una queja del cliente.
- d) Cuando se reciba una notificación de avería.

También se generarán IRP´s cuando se detecten problemas externos a los proyectos que afecten a la calidad, la seguridad, coste o el medio ambiente.

### 10. Cumplimentación del Informe de Resolución de Problemas (IRP) (dd.mm.aa)

La forma de cumplimentación se realizará mediante la aplicación de IRP en Lotus Notes. En el Anexo A se muestra un ejemplo de un IRP en el formato de Lotus Notes.

10.1. Apertura de Informes de Resolución de Problemas (IRP)

en la aplicación de IRP (dd.mm.aa)

Una vez que se ha detectado el problema se abrirá el IRP correspondiente. Existen dos formas de abrir dicho IRP dependiendo de si el problema detectado está relacionado con un proyecto/servicio o con un departamento.

a) IRP relacionado con un proyecto/servicio:

En este caso el IRP se abrirá desde la aplicación de Control de Proyectos de Lotus Notes. Para ello localizamos de entre todas las órdenes existentes la que corresponde al proyecto en el que se debe abrir el IRP. Una vez localizado el proyecto pulsaremos sobre la flecha que aparece a la izquierda del número de orden. Nos situaremos sobre la carpeta amarilla que aparece con los datos de apertura de la orden.

A continuación pulsamos el botón "Registrar Nuevo Documento" que aparece en la parte superior de la pantalla. De la lista de posibles documentos seleccionamos el Informe de Resolución de Problemas (IRP). A continuación pulsamos el botón de aceptar y aparecerá el formulario de apertura del IRP, cuya cumplimentación se detalla en el procedimiento que muestra el funcionamiento de la aplicación de IRP.

b) IRP relacionado con un departamento:

En este caso el IRP se abrirá desde la aplicación de IRP. De entre las diferentes opciones que aparecen en el menú, situado en la parte izquierda de la pantalla, elegiremos "Apertura de IRP para Asuntos Generales".

A continuación aparecerá el formulario de apertura del IRP, cuya cumplimentación se detalla en el procedimiento que muestra el funcionamiento de la aplicación de IRP.

### 10.2. Apertura de Informes de Resolución de Problemas (IRP) en papel (dd.mm.aa)

Excepcionalmente, se permite la apertura provisional de IRP en papel, en aquellos casos en los que no se tenga acceso directo a la aplicación de IRP en Lotus Notes, tales como: establecimientos provisionales a pie de obra, establecimientos de reciente apertura, etc.

En estos casos, la apertura provisional del IRP se realiza rellenando un formato como el del Anexo B.

En la medida de lo posible, sólo se rellenará en papel la identificación del problema.

Los datos recogidos en este formato son trasladados a la aplicación de IRP en Lotus Notes para la apertura oficial del IRP. La persona que cumplimente en papel la identificación del problema la entregará a su jefe inmediato o al Departamento de Gestión de la Calidad y Medio Ambiente para su inclusión dentro de la aplicación de IRP.

La Evaluación Inicial, Solución del Problema y Cierre del Problema se rellenarán en papel excepcionalmente en el caso de imposibilidad de recoger la información requerida en formato informático por un período de tiempo prolongado (más de 15 días).

### 11. Ciclo de Vida del Informe de Resolución de Problemas (IRP) (dd.mm.aa)

El Informe de Resolución de Problemas pasa por una serie de estados hasta que se cierra. Los estados en los que se puede encontrar un IRP son los siguientes:

- a) Fase de Identificación: estado en el que se encuentran aquellos IRP que aún no han sido grabados como definitivos en la aplicación, sino que se encuentran en estado de borrador.
- b) Pendiente de Evaluación Inicial: estado en el que se encuentran los IRP que han sido grabados como definitivos en la aplicación y el responsable del proyecto o del departamento en el que se ha detectado el problema no ha realizado aún la evaluación inicial del mismo.
- c) Pendiente de Solución: estado en el que se encuentran los IRP una vez que el responsable del proyecto o del departamento ha realizado la evaluación inicial. Los IRP en este estado aún no han sido solucionados.
- d) Pendiente de Evaluación Final: estado en el que se encuentran los IRP que ya han sido solucionados, pero están pendientes de ser cerrados. Antes de cerrar estos IRP es preciso que el responsable del departamento o del proyecto en el que se detectó el problema realice una evaluación final. En esta evaluación se indicará, entre otra información, los costes originados por el problema y las causas que lo originaron.
- e) Cerrado: estado en el que se encuentran los IRP que ya han sido solucionados y se mantienen en la base de datos para que puedan ser consultados en el futuro.

### 12. Información proporcionada por la aplicación (dd.mm.aa)

La aplicación de IRP permite realizar diferentes clasificaciones de los IRP que en ella se han dado de alta. Para obtener esta información seleccionaremos la opción "Consulta,

Información, Gestión de los IRP's" que aparece en el menú inicial que se encuentra en la parte izquierda de la pantalla.

Al seleccionar esta opción aparece un nuevo menú denominado Menú Consulta por Estructura. Este menú presenta las siguientes opciones:

- a) Por cliente: aparece una lista de clientes en la que se pueden consultar los IRP que hay asociados a los proyectos de cada cliente.
- b) Sociedad: aparece un submenú en el que existen las siguientes opciones:
	- b.1) Estado: se hace una clasificación según el estado en el que se encuentra cada IRP. Los estados en los que se pueden encontrar los IRP son: fase de identificación, pendiente de evaluación inicial, pendiente de solución y pendiente de evaluación final.
	- b.2) Costes: se hace una clasificación de los IRP según el coste del mismo. Los grupos en los que se pueden clasificar los IRP son: sin identificar (se encontrarán aquí los IRP que aún no hayan sido evaluados), coste inferior a 3000 euros, coste entre 3000 y 15000 euros, coste entre 15000 y 30000 euros y coste superior a 30000 euros.
	- b.3) Tiempo: se hace una clasificación de los IRP según el tiempo que llevan abiertos los mismos. Los grupos en los que se pueden clasificar los IRP son: menos de 2 meses, más de 2 meses y menos de 6, más de 6 meses y menos de 1 año y más de 1 año.
	- b.4) Quejas: se hace una clasificación de los IRP en función de la posición del cliente ante el problema. Los IRP se clasificarán en: sin categoría (se encontrarán aquellos IRP que aún no hayan sido evaluados), no lo conoce/no aplica, conoce el problema y no existe queja verbal, existe queja verbal o queja por escrito.
	- b.5) Procesos: esta opción permite distinguir los IRP que hacen referencia a un problema detectado en un proyecto/servicio de los que hacen referencia a problemas relacionados con departamentos. Los IRP se clasificarán en órdenes y servicios generales.
	- b.6) Origen: Esta opción clasifica los IRP en función del lugar donde se encuentra el servidor en el que se han abierto los problemas. La clasificación proporciona los siguientes grupos: Madrid (IRP en los que identificación comienza con M), Sevilla (IRP en los que su identificación comienza por S), México (IRP en los que su identificación comienza por X) y sin identificar (son todos aquellos IRP que se encuentran en borrador).

- c) División: aparece un listado con las diferentes divisiones existentes, pudiéndose comprobar los IRP que tiene asignados cada una de ellas. Aparece el mismo submenú que en el apartado anterior, pudiéndose clasificar los IRP de cada división según su estado, costes, tiempo, quejas, procesos y origen.
- d) Departamento: con esta opción se hace una primera clasificación de los IRP en función de los diferentes departamentos que existen. En este caso también aparece el submenú anteriormente mencionado que permite clasificar los IRP de cada departamento según su estado, costes, tiempo, quejas, procesos y origen.
- e) Unidad de Negocio: con esta opción se hace una primera clasificación de los IRP en función de las diferentes unidades de negocio que existen. En este caso también aparece el submenú anteriormente mencionado que permite clasificar los IRP de cada departamento según su estado, costes, tiempo, quejas, procesos y origen.
- f) Cerrados: aparece un listado con todos los IRP que han sido cerrados.

(Final del documento)

Anexo A

Formato de IRP en papel

## tecnologíacontratación

# INFORME DE RESOLUCIÓN DE PROBLEMAS

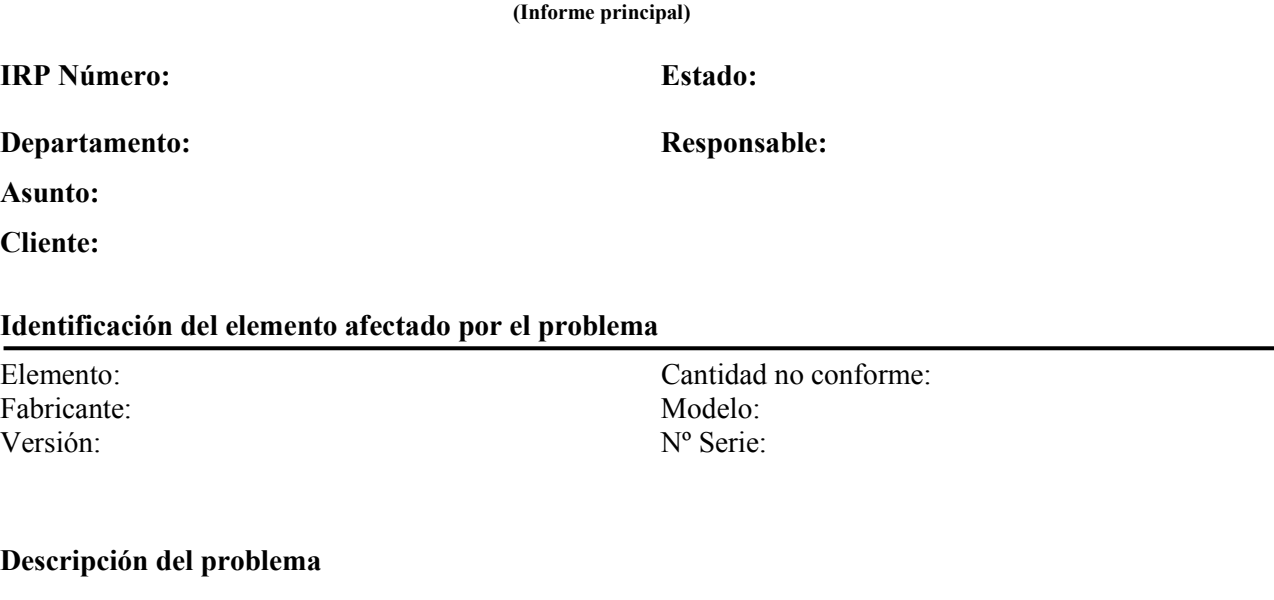

Problema detectado por: Fecha: Coordinador del problema: Supervisor de calidad

# Evaluación inicial

Fase del proyecto en la que se identifica el problema: Coordinador del problema: Fecha crítica de cierre:

Intrucciones al coordinador del problema

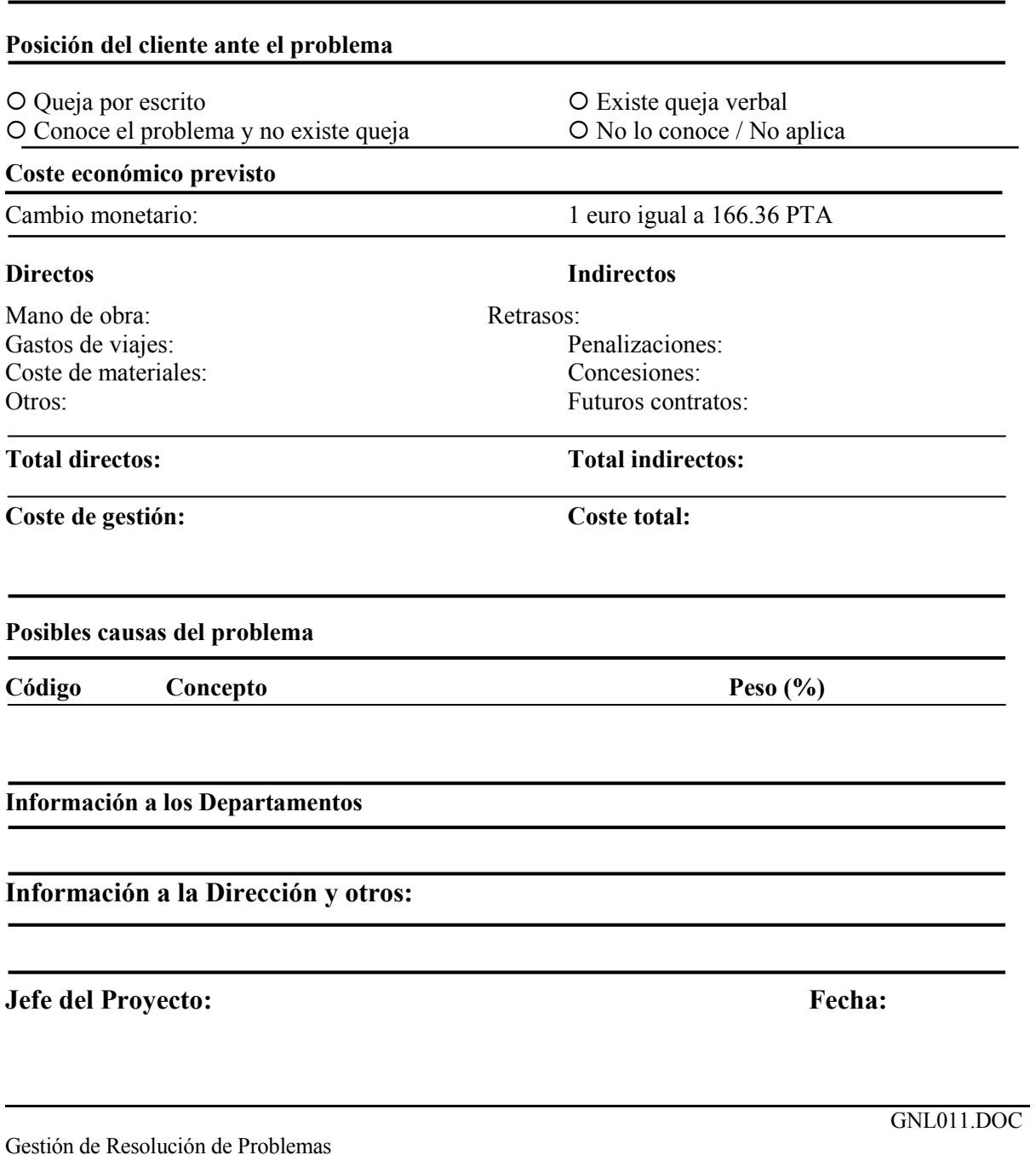

# Solución del Problema

#### Solución aplicada

## Daños producidos

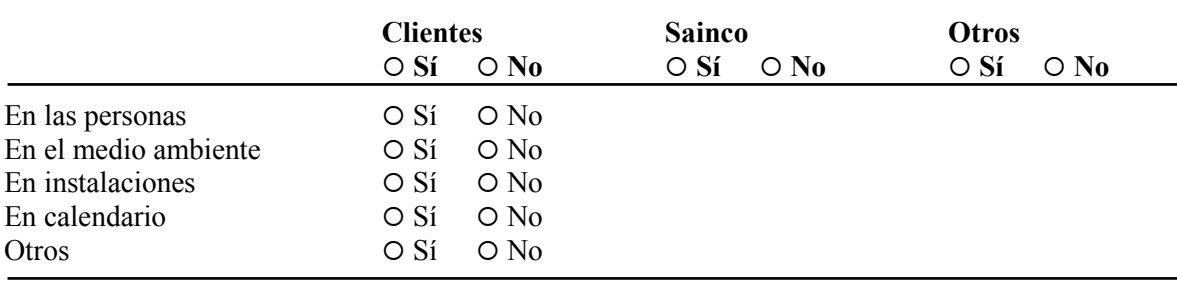

### Cuantificar los daños:

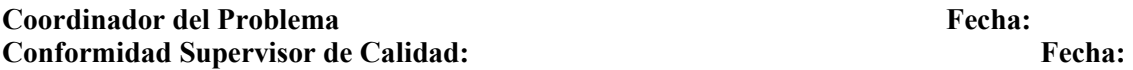

# Cierre del Problema

#### Fase del proyecto en la que se origina el problema: Retraso en la ejecución del proyecto:

#### Coste económico

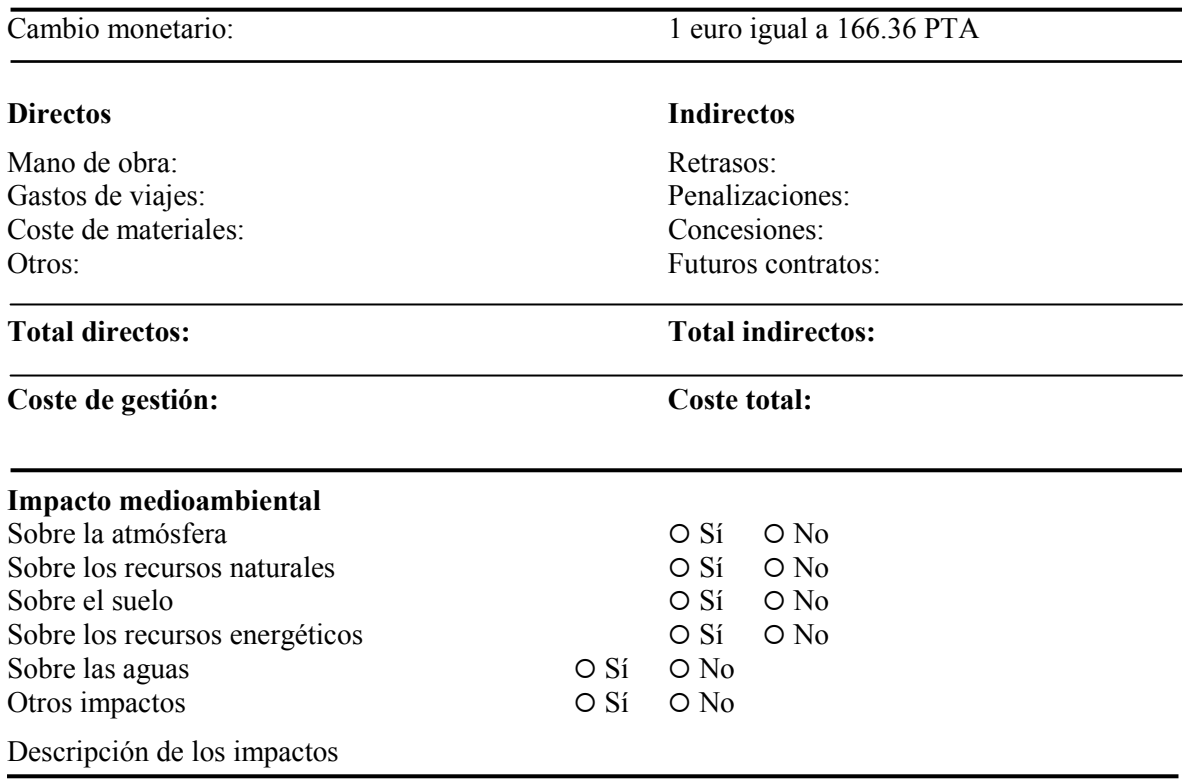

## Causas que han generado el problema

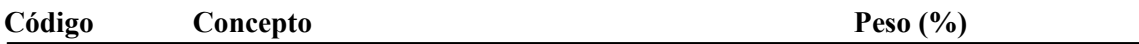

## Clasificación del problema

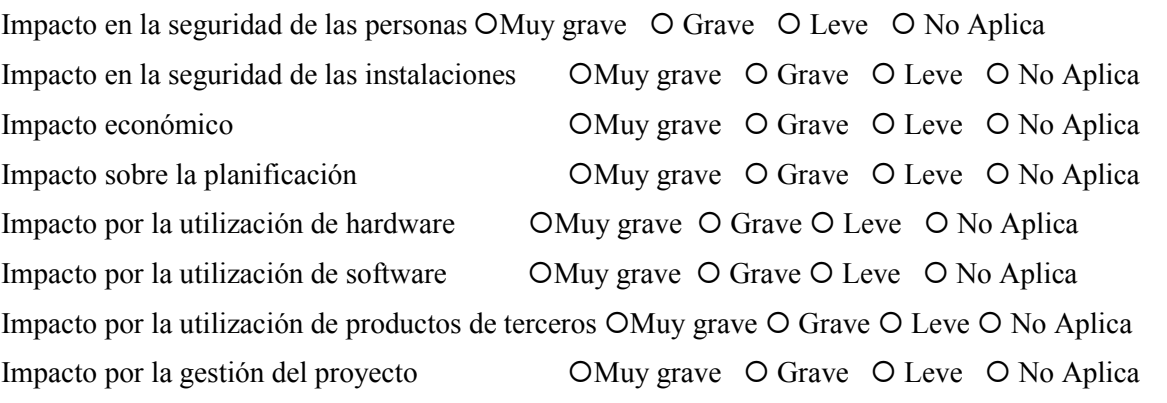

Comentarios:

#### Estado final de los elementos afectados

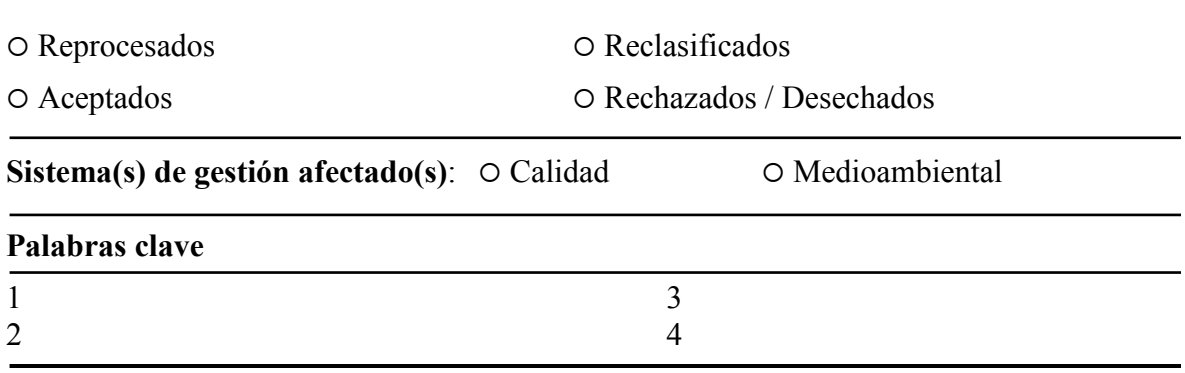

## Acciones correctoras y / o preventivas

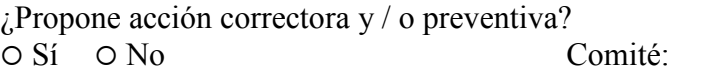

Descripción de la acción correctora propuesta

Problema cerrado por: Fecha:

(Final del anexo )